**BJÖRN JANSSON** Kristinag. 13 B 702 14 OREBRO Tel. 019 - 12 63 79

## ABC 80 DEMO

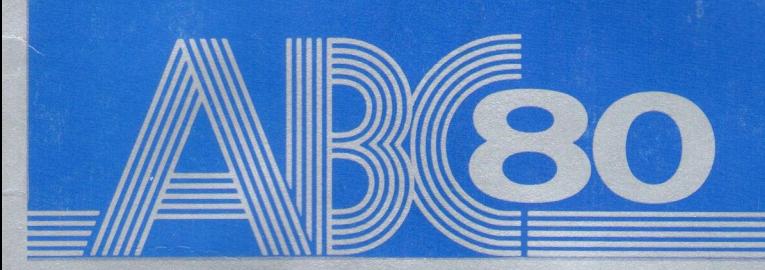

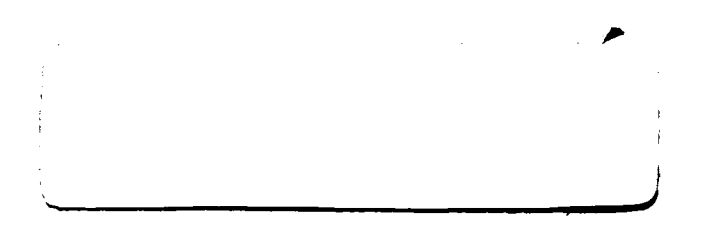

### ABC 80 DEMO

Kassetten innehåller följande program:

- DEMO 1, som presenterar några användningsområden.  $\bullet$
- DEMO 2, som presenterar ytterligare användningsområden.
- CHECK, som kontrollerar funktionsdugligheten i ditt ABC 80-system.
- KONTO, som beräknar effektiv årsränta för engångskrediter och presenterar en avbetalningsplan.
- MÅNLANDA, som är ett simuleringsprogram med vilket du ska  $\bullet$ försöka landa en rymdkapsel på månens yta.
- OTHELLO, som är ett brädspel.

#### **FÖRORD**

För att Du på bästa sätt ska tillgodogöra dig innehållet i bruksanvisningen, bör Du ha läst igenom bruksanvisningen som behandlar ABC 80, innan Du läser detta dokument.

Ägna några minuter åt att noggrant läsa igenom denna bruksanvisning innan Du kör programmen för första gången. Ta även del av försäljningsvillkoren som finns längst bak i bruksanvisningen.

#### **INNEHÅLL**

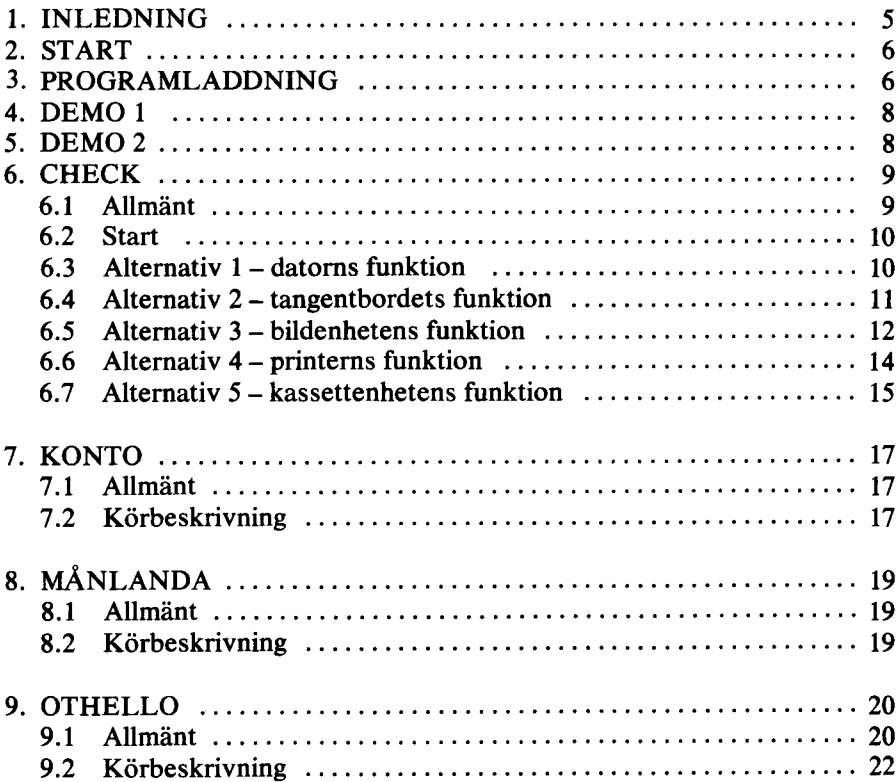

 $\overline{\phantom{0}}$ 

 $\mathcal{L}^{\text{max}}_{\text{max}}$  , where  $\mathcal{L}^{\text{max}}_{\text{max}}$ 

#### 1. INLEDNING

Kassetten innehâller fóljande program:

- DEMO 1, som presenterar några av ABC 80 användningsområden. Programmet, som är självförklarande, behandlar ordbehandling, sortering, adressregister och bokfóring.
- $\bullet$  DEMO 2, som också visar ett par användningsområden, nämligen ABC 80 som styr- och terminaldator. Programmet visar även ett par exempel pá grafisk presentation.
- CHECK, som kontrollerar funktionsdugligheten i ditt ABC 80-system. Programmet möjliggör test av datorn, tangentbordet, bildskärmen, kassettbandspelaren och skrivaren.
- KONTO, som beräknar effektiv årsränta för engångskrediter. Programmet presenterar även en avbetalningsplan så att du kan se vad krediten kostar varje månad tills lånesumman är betald.
- $\bullet$  MÅNLANDA, som är ett simuleringsprogram i vilket du ska försöka landa en rymdkapsel pá mânens yta.
- OTHELLO, som är ett spel för två personer. ABC 80, som är en bra OTHELLO-spelare, är din motspelare.

Programmen beskrivs utförligt under respektive rubrik.

Avsnittet Start behandlar igångsättning av ABC 80-systemet.

Avsnittet Programladdning beskriver tillvagagangssattet for laddning av programmen.

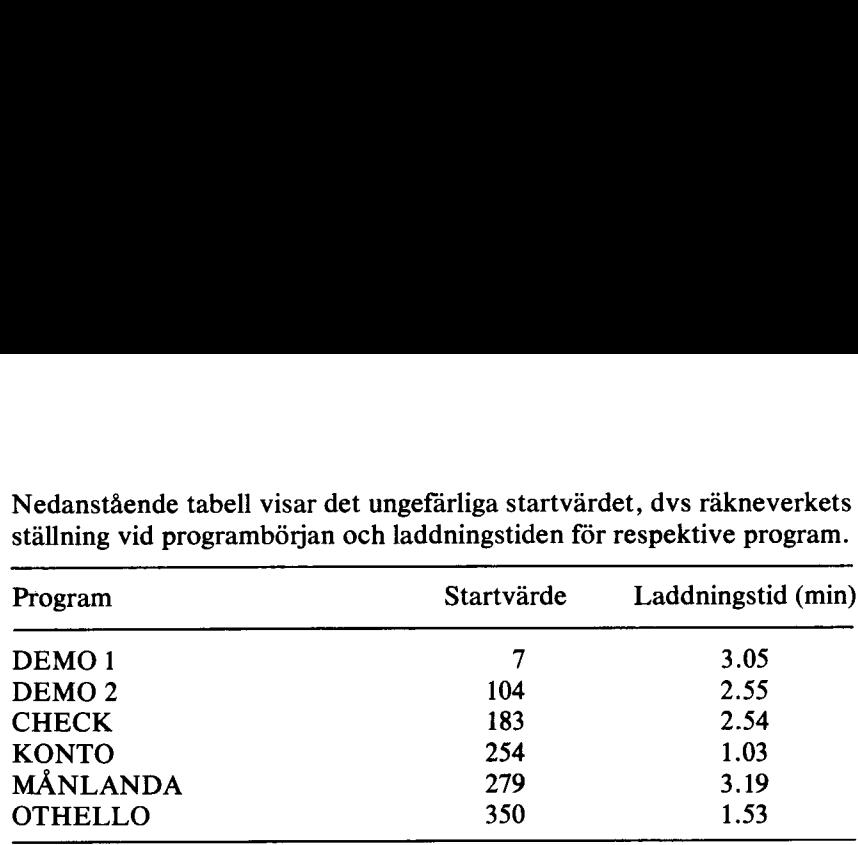

Nedanstående tabell visar det ungefärliga startvärdet, dvs räkneverkets Nedanstående tabell visar det ungef<br>ställning vid programbörjan och lade stallning vid programbérjan och laddningstiden fôr respektive program. Nedanstående tabell visar det ungef<br>ställning vid programbörjan och lade<br>Program

#### OBS!

Eftersom rakneverket inte ar ett exakt instrument f6r matning av programmens längd, kan avvikelser i startvärdet förekomma.

#### 2. START

- 1. Anslut enheterna i ABC 80-systemet till varandra och till elnatet (se ABC 80 bruksanvisning).
- 2. Slå på enheterna genom att trycka in strömställarna (tangentbordet strômfórsórjs via bildskârmen och saknar dãrfór strômstállare).
- 3. Kontrollera att lamporna DATA ON och POWER ON lyser. Om inte – kontrollera att nätkontakterna är anslutna till nätet och att strômstállarna àr intryckta.
- 4. Nãr" ABC 80" och den blinkande markôren visas pa bildskarmen är systemet klart för användning.

#### 3. PROGRAMLADDNING

- 1. Oppna kassettbandspelarens lucka genom att trycka in tangenten STOP/EJECT. Tangenten har två funktioner
	- $\bullet$  Till hälften nertryckt = spolning, inspelning och avspelning avbryts
	- $\bullet$  Helt nertryckt = luckan öppnas.
- $2.$ Sätt i demokassetten och stäng luckan. Programmen är inspelade på båda sidor av bandet. Det har därför ingen betydelse vilken sida som vänds uppåt.
- $3<sub>1</sub>$ Spola tillbaka bandet.
- $\overline{\mathbf{4}}$ . Nollstall rakneverket genom att trycka ner knappen till hôger om siffrorna.
- 5. Spola fram bandet genom att trycka ner tangenten  $\bullet\bullet$ . När räkneverket nãstan visar det ônskade programmets startvárde (se fóregãende avsnitt), avbryter du spolningen med tangenten STOP/EJECT. Om du spolar fram fôr lângt, backar du bandet med tangenten 44 .
- 6. Tryck ner tangenten PLAY.
- 7. Skriv RUN CAS: (små bokstäver går också bra) och tryck därefter in RETURN, varvid ABC 80 börjar söka efter nästa program. När ABC 80 har hittat programmet skrivs FOUND följt av programnamnet på bildskärmen. Om ABC 80 inte hittar något program inom 7—8 sekunder, avbryts sôókningen. Felmeddelandet ERR 21 (hittar ej filen) visas på skärmen samtidigt som en ljudsignal hörs. Skriv RUN CAS: (RETURN) och försök igen.
- 8. När programmet har laddats in, stannar bandspelaren automatiskt. PLAY-tangenten aterstalls genom att tangenten STOP/EJECT trycks in.
- 9. Genom att skriva RUN fóljt av programnamnet (RETURN) sóker ABC 80 pá bandet tills det angivna programmet hittas. I detta fall har det ingen betydelse i vilket läge bandet står när sökningen startas. Det gar i regel fortare att ladda in ett program genom att först spola fram bandet och därefter skriva RUN CAS:.
- 10. Om flexskiveenheten ar inkopplad samtidigt som kassettbandspelaren och du skriver RUN "programnamn", söker ABC 80 efter programmet pa skivorna i flerskiveenheten. Om programmet inte finns på någon av skivorna, erhålls felmeddelandet ERR 21 (HITTAR EJ FILEN). Ta ur skivorna och stang av flerskiveenheten och gör ett nytt försök, varvid ABC 80 söker efter programmet pa bandet.

#### 4. DEMO 1

- $1<sub>1</sub>$ Ladda in programmet (se kap. 3 - PROGRAMLADDNING).
- $2<sup>1</sup>$ När DEMO 1 har laddats in visas följande på skärmen: Vill du ställa klockan?
- Svara J (Ja) om du vill ställa klockan, varvid följande visas:  $3<sub>1</sub>$ Vad är klockan (HH, MM)?
- $4.$ Skriv klockslaget (timtal, minuttal) och tryck därefter på RETURN, varvid programmets meny visas på skärmen.
	- 1. Introduktion
	- 2. Ordbehandling
	- 3. Sortering
	- 1. Introduktion<br>
	2. Ordbehandling<br>
	3. Sortering<br>
	4. Adressetikett-register
	- 5. Bokföring
	- 5. Bokföring<br>6. DEMO 2<br>7. Avslutnin
	- 7. Avslutning

Välj ett alternativ  $(1-7)$ 

Alternativ 1 till 5 presenterar några av ABC 80 användningsområden. Valj alternativ 6 om du vill kôra DEMO 2 (se nãsta kapitel). Alternativ 7 avslutar programmet.

Om du inte väljer något alternativ inom ca 30 sekunder, väljer ABC 80 at dig. Funktionerna 1 till 5 valjs i tur och ordning. Efter funktion 5 valjs aterigen funktion I osv.

#### 5. DEMO 2

- 1. Ladda in programmet (se kap. 3 PROGRAMLADDNINS). Du kan âven kôra DEMO 2 genom att válja programmet i DEMO 1 meny. I detta fall laddas DEMO 2 in automatiskt.
- 2. När DEMO 2 har laddats in visas följande på skärmen:

Vill du stalla klockan?

 $3<sub>1</sub>$ Svara J om du vill ställa klockan, varvid följande visas:

Vad är klockan (HH, MM)?

- $\overline{4}$ . Skriv klockslaget (timtal, minuttal) och tryck därefter på RETURN, varvid programmets meny visas på skärmen.
	- 1. Introduktion
	- 2. Några olika användningsområden
	- Grafik
	- 4. Styrdator
	- 5. Terminal
	- 6. DEMO 1 1. 2. 3. 4. 5. 6. 7.
	- 7. Avslutning

Välj ett alternativ  $(1-7)$ .

Alternativ 1 till 5 visar några användningsområden. Välj alternativ 6 om du vill kóra DEMO 1 (se fóregãende kapitel). Spola tilibaka bandet till DEMO 1 början, tryck ner PLAY-tangenten och tryck därefter på RETURN. Alternativ 7 avslutar programmet. Om du inte väljer något alternativ inom ca 30 sekunder så väljer ABC 80 sjalv. Funktionerna 1 till 5 valjs i tur och ordning. Efter 5 valjs 1 osv.

#### 6 CHECK

#### 6.1 Allmant

CHECK kontrollerar funktionsdugligheten i ditt ABC 80-system. Fôljande enheter testas:

- Processorkortet  $\bullet$
- Tangentbordskortet
- Bildskärmen
- Kassettbandspelaren
- Skrivaren

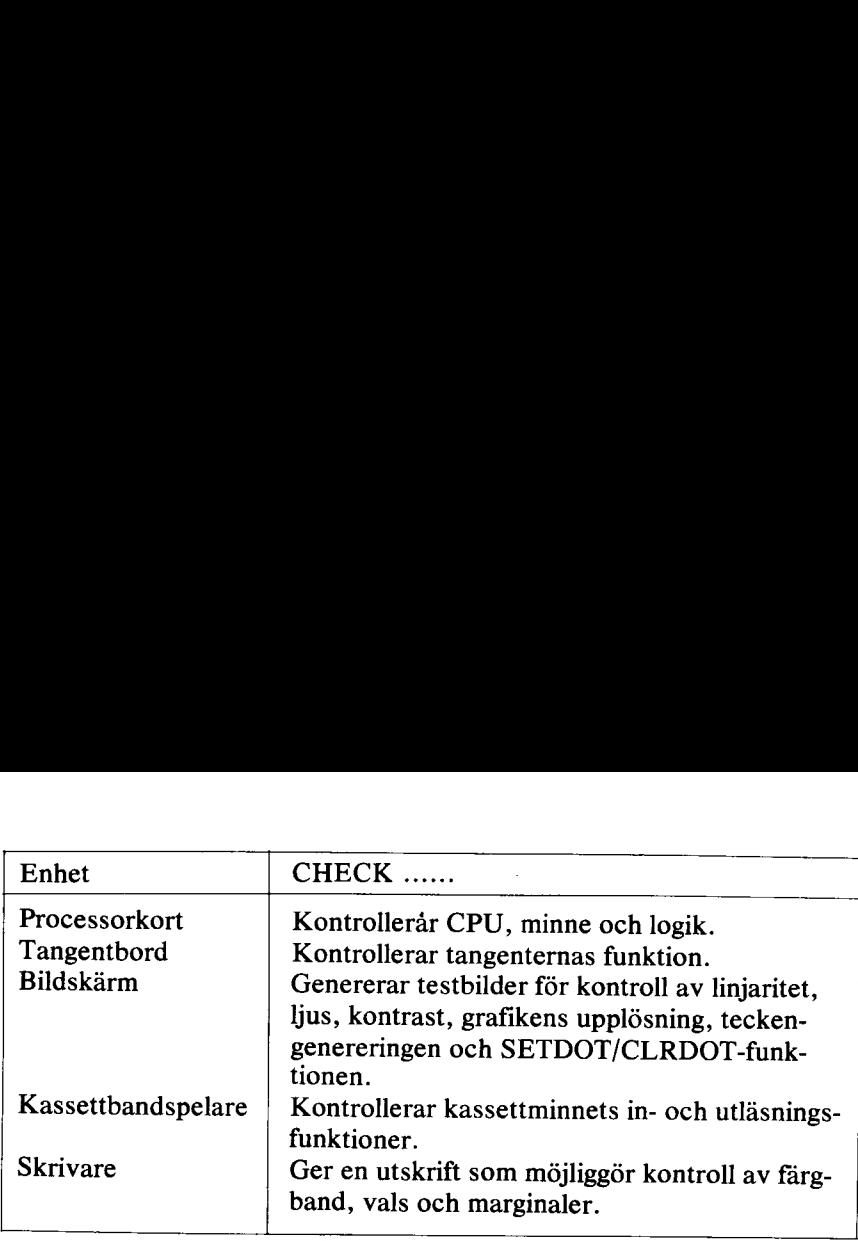

#### 6.2 Start

- 1. Ladda in programmet (se kap. 3- PROGRAMLADDNING).
- $\overline{2}$ . När programmet har laddats in visas huvudmenyn på skärmen.

#### $\star\star\star$  CHECK  $\star\star\star$

L

Detta àr ett testprogram fór kontroll av

- Datorns funktion
- Tangentbordets funktion
- Bildenheten ... (testbild)
- Printerns funktion
- 1. 2.  $3.4.5.6.$ Kassettenhetens funktion
- Avslut ... (ingen test)

Vilket alternativ väljer du?

3. Valj om du vill avbryta kérningen, varvid "' ABC 80" visas pa skarmen. Ovriga funktioner beskrivs nedan.

#### 6.3 Alternativ  $1 -$  datorns funktion

1. Välj 1 i huvudmenyn, varvid följande visas på skärmen:

Detta är ett testprogram för kontroll av datorns funktion kontrolitid ca 15 sekunder. Ange checksumma (finns pa etiketten under tangentbordet).

- $2.$ Skriv checksumman och tryck darefter in RETURN, varvid datorns funktion kontrolleras.
- $3<sub>1</sub>$ Om inga fel hittas skrivs "INGET FEL!!!" på skärmen och därefter visas huvudmenyn.
- Om du ger fel checksumma, t ex 12345, erhålls följande utskrift:  $\mathbf{4}$ .

Kontrollsiffrorna felaktiga!!! Kontrollera pa etiketten Ar checksumman 12345 eller 11273?

 $5<sub>1</sub>$ Om angiven checksumma är korrekt men fel finns på CPU-kortet, erhalls féljande utskrift:

Kör programmet en gång till men kontrollera att 12345 är rätt checksumma. Om kontrollsifforna fortfarande är felaktiga så kan ett fel uppstatt i min logik ... Atgard: Kontakta service. Tryck pa RETURN.

#### 6.4 Alternativ 2 — tangentbordets funktion

1. Välj 2 i huvudmenyn, varvid följande visas på skärmen:

Detta är ett testprogram för kontroll av tangentbordets funktion

- Använd stora bokstäver
- @ Se noga till att du trycker pa en tangent i taget
- **Endast de vita tangenterna testas**

Tryck pa 1

- Tryck in tangenten UPPER CASE, varvid lampan i knappen  $2.$ tänds.
- Tryck in tangenten 1, varvid programmet underséker om tangenten  $3<sub>1</sub>$ fungerar. Om allt är som det ska visas följande på skärmen:

1 fungerar

Tryck pa 2

- 4. Kontrollera samtliga tangenter pá motsvarande sátt.
- 5. När alla tangenterna är provade och inga fel har hittats, får du följande kvittens-

Tangentbordet felfritt Tryck pa RETURN

Tryck pa RETURN, varvid huvudmenyn visas pa skarmen.

6. Om en eller flera tangenter är felaktiga visas följande:

Felaktig tangent ... (här skrivs vilken/vilka tangenter som är felaktiga)

Tryck pa RETURN

7. Om du har glömt att trycka in UPPER CASE visas följande:

Stora bokstäver Tryck på - UPPER CASE -.

8. Om du råkar trycka fel, t ex trycker på R i stället för Q, hänvisas du till den tangent som du skulle ha tryckt pa.

Fel värde (R) på Q. Tryck pa Q igen.

9. Om du trycker ner två tangenter samtidigt, tolkar datorn den mottagna signalen som felaktig och skriver FEL PA TAN-GENT .......

#### 6.5 Alternativ 3 — bildenheten

Valj 3 i huvudmenyn, varvid féljande meny erhalls:

Detta är ett testprogram för kontroll av bildenheten ... (testbildsgenerering)

- Rutnãt
- 2. Schackrutor 132 st
- 3. Schackrutor 5070 st
- 4. Tecken  $+$  Grafik
- 5. Svart $\rightarrow$ Vit $\rightarrow$ Svart
- . Avslut ... (ingen testbild)
- A Automaiisk bildvaxling efter 5 sekunder

Vilket alternativ väljer du?

1 Rutnat

Med rutnatet kan du kontrollera bildens linjaritet. Om linjerna i bildens ôverkant àr béjda, justeras H-Hold pa bildskarmens baksida. Bildhållningen justeras med V-Hold. V-Hold justeras så att bilden rullar sakta uppåt och stannar när rutnätet är mitt på skärmen, sedan vrids V-Hold ytterligare 1/8 varv moturs.

Testbilden visas tills du trycker på RETURN, varvid menyn visas på skârmen.

2. Schackrutor 132 st

Denna testbild används för kontroll av ljus och kontrast. Kontrastratten  $\theta$  på bildskärmens framsida ställs i moturs ändläge. Ljuskontrollen (Brightness) på skärmens baksida ställs först i medurs ändläge och vrids därefter moturs tills skärmen är helt släckt. Kontrastratten vrids därefter medurs till rutorna är lagom liusstarka (beror på rumsbelysningen).

Testbilden visas tills du trycker på RETURN, varvid menyn visas på skârmen.

```
3. Schackrutor 5070 st
```
Bilden visar grafikens upplósning.

Testbilden visas tills du trycker på RETURN, varvid menyn visas på skârmen.

```
4. Tecken + Grafik
```
Datorn skriver samtliga tecken och grafiska symboler. Bilden används för kontroll av teckengenereringen och för presentation av ABC 80's teckenrepertoar.

Bilden visas tills du trycker på RETURN, varvid menyn visas på skärmen. 13

#### 5. Svart—vit—svart

Datorn tänder och släcker alla grafiska punkter. Funktionen används för kontroll av SETDOT/CLRDOT-funktionen och för snabbkontroll av ljusinställningen. Om ljusstyrkan är för hög kommer återgångslinjerna att synas på skärmen utanför den vita fyrkanten, som bildas nãr alla grafiska punkter tânts.

#### 6. Avslut

Ingen test. Huvudmenyn visas pá skârmen.

#### A Automatisk bildväxling

Testbilderna visas automatiskt en efter en, 6nskat antal gânger. Varje bild visas i fem sekunder. Bildväxlingen kan avbrytas med en tryckning pa S.

Exempel:

Om du vill att datorn ska visa testbilderna hela dagen, anger du att varje bild ska visas 1 000 000 000 gânger.

När den sista bilden har visats angivet antal gånger, visas återigen menyn pá skârmen.

#### 6.6 Alternativ 4 — printerns funktion

1. Valj 4i huvudmenyn, varvid f6ljande visas pá skârmen:

80 eller 120 tecken/rad?

- 2. Skriv 80 eller 120 beroende pá om din skrivare skriver 80 eller 120 tecken per rad
- 3. Nar du har svarat startar utskriften.
- 4. Kontrollera att utskriften är jämn över hela papperet, att marginalerna är jämna och att tecknen är lika breda i början och i slutet av raden.

#### OBS!

Testprogrammet fungerar endast fôr skrivare ansluten till ABC 80-bussen, eftersom CHECK àr sá stort att det inte ger plats fôr en V24 printerrutin.

#### 6.7 Alternativ 5 — kassettenhetens funktion

1. Välj 5 i huvudmenyn, varvid följande visas på skärmen:

For test av kassettenheten behdver du en kassett med tre testfiler. Vill du spela in testfiler på en kassett  $J/N$ 

- $2.$ Svara J om du inte har någon testkassett. Svara N om du har spelat in testfilerna vid ett tidigare tillfälle. Följ anvisningarna på skärmen och tryck pa RETURN. Fortsatt darefter med pkt 7 nedan.
- $3.$ Om du svarar J visas följande på skärmen:

■ Lägg en tom kassett i kassettenheten Nollställ räkneverket Tryck på PLAY och REC Tryck pá RETURN

 $\overline{4}$ . Fólj anvisningarna ovan och tryck pá RETURN, varvid inspelningen startar. På skärmen skrivs följande:

Jag spelar nu in tre filer med 200 rader på din kassett.

- $5<sub>1</sub>$ Datorn genererar tre testfiler med vardera 200 rader. I filerna skrivs:
	- 5 REM RADNUMMER 1

10 REM RADNUMMER 2

1000 REM RADNUMMER 200

På skärmen markeras varje skriven rad med tecknet >. När datorn har skrivit 200 > -tecken àr den fôrsta filen inspelad. Datorn skriver da Slut fil 1 och bérjar darefter att spela in testfil 2.

6. När alla tre testfilerna är inspelade visas följande på skärmen:

EH Spola tillbaka bandet till filernas bérjan Tryck på PLAY Tryck pa RETURN

- 7. Fôlj anvisningarna ovan och tryck dãrefter pá RETURN, varvid bandspelaren startar och datorn bôrjar sóka efter fórsta testfilen. När datorn har hittat filen skrivs FOUND TESTFIL 1 på skärmen. Därefter skrivs filens innehåll
	- 5 REM RADNUMMER 1
	- 10 REM RADNUMMER 2
	- 1000 REM RADNUMMER 200
- 8. När första testfilen är slut skriver datorn:

Jag sdker efter testfil 2.

9. När alla testfilerna är kontrollerade skriver datorn hur många rader som lästs in. Om kassettenheten är felfri erhålls följande utskrift:

Hittade rader: 600 av 600 Antal felaktiga filer 0

10. Om inläst data från filen är felaktig t ex på grund av glappkontakt, felaktigt tonhuvud, smuts pá tonhuvudet eller fel pá kassetten, skriver datorn

Drop out fil (nr) fel på kassett eller kassettenheten

11. Om datorn inte hittar filen skrivs

Hittar ej testfil (nr)

Om datorn inte hittar första testfilen så kan det bero på att du har backat bandet för långt eller på att testfilens början blivit inspelad pa kassettens ledarband.

12. Om datorn inte hittar någon testfil skrivs

> Hittade rader: 0 av 600 Antal felaktiga filer 3

Detta kan bero på att kassettbandspelaren inte är startad, att den är trasig eller att det är avbrott i kabeln mellan kassettbandspelaren och datorn.

#### 7. KONTO

#### 7.1 Allmant

Detta program presenterar en avbetalningsplan samt beräknar den effektiva årsräntan för engångskrediter. Räntan beräknas enligt formeln

erânta + cavgifter  $\epsilon$ utgående saldo  $\sim 12 \times 100$ 

Programmet förutsätter att inbetalningarna görs med 1/20del av kvarstående skuld. Beloppet justeras uppåt till närmaste hundratal. Vidare förutsätts att en betalningsfri månad utnyttias varie år.

Ingångsdata är uppläggningskostnad, faktureringsavgift, månadsränta och kreditbelopp.

För varje månad redovisas ränta, faktureringsavgift, delbetalning och utgående saldo. Därefter redovisas summa ränteutgifter, summa faktureringsavgifter och totalkostnad. Dessutom anges antalet månader som krediten löper på, effektiv ränta, hur stor del av den effektiva räntan som utgörs av fasta avgifter samt ingående saldo.

#### 7.2 Körbeskrivning

- 1. Ladda in programmet (se kap 3 PROGRAMLADDNING).
- 2. Tryck in RETURN när du läst instruktionerna som visas på skärmen, varvid följande visas på skärmen:

Vill du ha printerutskrift? (J/N)

3. Svara J eller N beroende pa om du vill ha kalkylen presenterad på skärmen eller utskriven på skrivaren. Tryck därefter in RE-TURN. Följande visas på skärmen:

Mata in upplãggningskostnaden i kr.

4. Skriv upplaggningskostnaden, t ex 150 eller O (noll), om denna kostnad inte ska betalas och tryck darefter in RETURN. Observera att decimalpunkt används i stället för komma. Därefter visas följande på skärmen:

Mata in faktureringskostnaden i kr.

5. Skriv den månatliga faktureringskostnaden eller 0 (noll) om detta inte krävs och tryck därefter in RETURN, varvid följande visas pa skarmen:

Mata in rântesatsen i procent.

6. Skriv rântesatsen och tryck darefter in RETURN, varvid féljande visas på skärmen:

Mata in aktuellt kreditbelopp.

- $7<sub>1</sub>$ Skriv kreditbeloppet (använd decimalpunkt) och tryck därefter in RETURN.
- 8. Avbetalningsplanen presenteras nu pa skarmen eller skrivs ut pa skrivaren, beroende pa vilken enhet du valde i punkt 3 ovan.

Om tabellen innehåller mer än 20 rader avbryts presentationen. Genom att trycka in valfri tangent visas/skrivs den därpå följande raden. Upprepa férfarandet tills tabellen ar klar, d v s tills summa ränteutgifter, faktureringsavgift samt utgående saldo redovisats.

- 9. Tryck in tangenten ü, varvid följande uppgifter redovisas:
	- antal mânader
	- effektiv rânta
	- fasta avgifters del av den effektiva räntan
	- kreditbelopp
- 10. Nãr samtliga uppgifter har redovisats visas fôljande pá skârmen:

Skall fler berãkningar gôras? (J/N)?

- 11. Tryck in tangenten J om du vill kôra programmet en gâng till och fortsatt darefter med pkt. 3 ovan.
- 12. Tryck in tangent N om du vill avsluta kérningen, varvid '' ABC 80"' visas på skärmen och systemet är klart för en ny programkörning.

#### 8 MANLANDA

#### 8.1 Allmant

Spelet går ut på att du ska försöka genomföra en lyckad landning på månens yta. Det gäller att använda bromsraketerna så att rymdkapseln landar oskadad. När du startar befinner du dig på 15 000 meters höjd. Du har 15 000 liter bränsle till ditt förfogande. Med ledning av instrumenten (bränsle-, höjd- och hastighetsmätare) ska du ange hur många liter bränsle kapseln ska förbruka per sekund. Ju högre bränsleförbrukning, desto lângsammare landning och vice versa. Det angivna värdet används i 10 sekunder. Mätarna indikerar hela tiden kapselns höjd och hastighet samt bränsletillgången. Genom att ange 0 (noll) kan du få kapseln att falla fritt. Spelet är slut när kapseln befinner sig på eller "under" mânens yta, oskadad eller kraschad.

#### 8.2 Kôrbeskrivning

- 1. Ladda in programmet, se kap. 3 PROGRAMLADDNING
- 2. ABC 80 fragar om du vill ha instruktioner. Svara J (Ja) eller N (Nej) beroende pá om du vill ta del av instruktionerna eller inte.
- 3. Därefter visas instrumenten på skärmen. Bränslemätaren är graderad i 1000-tals liter. Du har således 15 000 liter i tanken när du startar. Höjdmätaren är graderad i km. Rymdkapseln befinner sig på 15000 meters höjd. Hastighetsmätaren visar hastigheten i meter per sekund. Mätaren visar 100 m/s. Ovanför varie skala finns en mindre skala. Den mindre skalan anger decimal. På detta sätt kan du läsa av värdet med större precision. Till vänster om instrumenten visas fóljande

Ange bränsle: 0 eller 8—200  $(L/S)$ 

4. Ange bränsleförbrukningen per sekund. Värdet måste ligga mellan 8 och 200.  $\theta$  (noll) = fritt fall. När du har skrivit värdet måste du trycka på RETURN-tangenten. Värdet används i 10 sekunder. Efter varie inmatning visas resultatet på instrumenten.

Ĩ.

 $\mathbf{I}$ 

 $\ddot{\phantom{a}}$ ī.

 $\mathbf{I}$ 

Ţ.

 $\overline{1}$ 

i. ÷

 $\mathbf{I}$ 

 $\mathbf{I}$  $\overline{1}$  5. Om du misslyckas med landningsfôrsôket talar ABC 80 om med vilken hastighet kapseln slog ner och hur djup kratern blev. Därefter frågar ABC 80 om du vill göra ett nytt försök. Om du svarar J visas instrumenten på nytt. Svarar du N visas "ABC 80" på skärmen vilket indikerar att systemet är klart för en ny körning.

#### 9. OTHELLO

#### 9.1 Allmänt

OTHELLO spelas på en spelplan med  $8\times 8$  rutor. Du och ABC 80 turas om att placera ut brickor. Spelet går ut på att du ska försöka utmanóvrera och vânda ABC 80's brickor till din egen farg (egentligen typ eftersom ni spelar med X och O). I ursprungsversionen anvands brickor med två olika färger. Detta är ju inte möjligt i datorversionen, eftersom bildskarmen ar monokrom, dvs svart/vit.

Spelet är slut när spelplanen är full eller när inte någon av spelarna kan lägga ut någon bricka. Om en av spelarna inte kan flytta, är det möjligt att sta Gver draget. Nar spelet ar slut summeras brickorna. Den som har mest brickor har vunnit.

Utgångsläget är följande

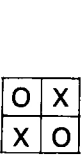

Innan spelet sätter igång, frågar ABC 80 om du vill börja. Du har också möjlighet att välja svårighetsgrad.

En bricka máste alltid placeras intill en av motspelarens brickor — vertikalt, horisontellt eller diagonalt. Den måste också placeras så att den med hjalp av en tidigare utplacerad bricka, stanger inne en eller flera av motspelarens brickor. I nedanstâende figur visar A, B, C och D var spelaren med X kan placera en bricka. acerad<br>edansta<br>en bric<br>D

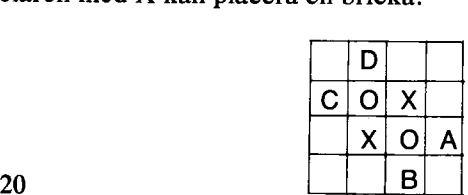

Om X placeras på ruta  $A$ , vänds O till X enligt följande  $\frac{1}{2}$  nds (

| inds O till |  |  |
|-------------|--|--|
|             |  |  |
|             |  |  |
|             |  |  |

I ovanstående figur visas A, B och C var spelaren med O kan placera en<br>bricka. Om O placeras på ruta B, vänds X till O enligt följande bricka. Om O placeras på ruta B, vänds X till O enligt följande

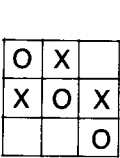

Observera att antalet brickor som kan stangas inne under ett drag, i en eller flera riktningar, är obegränsat.

I nedanstâende figur har spelaren med X placerat en bricka i ruta A. Pilarna markerar vilka ringar som stängs inne.

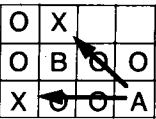

Brickan i ruta B vänds inte eftersom den inte blev instängd som en direkt följd av draget. Kom ihåg att man under ett drag har möjlighet att stänga inne ett obegränsat antal brickor i vilken riktning som helst. Teoretiskt är det möjligt att vända brickor i åtta riktningar.

Om en spelare inte kan placera en bricka sá att den stanger inne en eller flera av motspelarens brickor, måste han stå över och turen går till motspelaren. Motspelaren får i detta fall lägga ut och vända brickan tills det är möjligt för den andra spelaren att lägga ut en bricka igen.

 $\mathbf{H}$ 

 $\mathbf{I}$ 

¥.

 $\mathbf{r}$ 

#### KOM IHAG!

- 1. Brickor får endast vändas som en direkt följd av ett drag. Brickorna, som vânds, máste ligga i en rak linje (vertikalt, horisontellt eller diagonalt) i fôrhâllande till den utplacerade brickan. Du far inte hoppa över en tom ruta eller en bricka av samma typ.
- $2.$ Man får inte placera ut en bricka om den inte kan vända minst en av motspelarens brickor. Om man inte kan lägga en bricka, får man stå över tills man kan lägga igen.
- $\mathbf{3}$ Lagd bricka ligger. Den kan naturligtvis vändas många gånger, men ALDRIG flyttas.

#### 9.2 Kôrbeskrivning

- 1. Ladda in programmet (se kap. 3 - PROGRAMLADDNING).
- 2. När programmet har laddats in visas följande på skärmen:

Behöver du instruktioner?

- Svara J (Ja) eller N (Nej) beroende på om du vill ta del av instruk- $3<sub>1</sub>$ tionerna eller inte. Tryck på RETURN när du har givit ditt svar.
- 4. ABC 80 ställer därefter följande fråga:

Ska jag spela efter bästa förmåga?

 $5<sub>1</sub>$ Svara J om du vill ha hårt motstånd eller N om du vill ha lite lättare motstånd. När du har valt svårighetsgrad – tryck in RETURN, varvid följande visas på skärmen:

Vill du ha X eller O?

6. Tryck in X- eller O-tangenten beroende på om du vill spela med X eller O. Avsluta med RETURN, varvid följande visas på skärmen:

Vill du dra först?

- 7. Svara J om du vill gôra fórsta draget. Om du vill att ABC 80 ska inleda partiet svarar du N. Tryck in RETURN nãr du har gjort ditt val, varvid spelplanen visas på skärmen.
- 8. Utgångsläget är följande:

:<br>|<mark>O | X</mark> X|O ..<br>|O  $\frac{\overline{a}}{\overline{x}}$ 

Raderna är numrerade från 1 till 8 och kolumnerna från A till H. Ange draget genom att skriva koordinaten fôr rutan, t ex F3. Kolumnens beteckning måste anges först. RETURN-tangenten måste tryckas in efter varie inmatning. Längst upp till vänster på skärmen visas alltid de två senaste dragen. Under spelplanen visas kontinuerligt hur många pjäser som togs i föregående drag. Om du inte vill eller kan flytta ndgon pjas, skriver du AO (A-noll), varvid ABC 80 fragar om du vill avsta. Svara J om du vill avsta eller N om du har ångrat dig och vill utföra draget. ABC 80 ger dig instruktioner och kommentarer under spelets gång. Det är ingen idé att du forséker fuska, eftersom ABC 80 kontrollerar att dina drag utfórs enligt spelreglerna.

Nãr spelet àr slut, dvs nãr alla rutor àr fylida eller nãr ingen av er 9. kan flytta någon pjäs, visas resultatet på skärmen. Därefter frågar ABC 80 om du vill spela ett nytt parti. Om du svarar J (RETURN) — fortsatt med pkt 4 ovan. Svarar du N (RETURN), visas ABC 80" på skärmen, vilket indikerar att systemet är klart för en ny kôrning.

23

L.

 $\ddot{\phantom{a}}$ 

 $\mathcal{L}^{\pm}$  $\mathcal{L}^{\text{max}}_{\text{max}}$  , where  $\mathcal{L}^{\text{max}}_{\text{max}}$  $\mathcal{A}^{\mathcal{A}}$  $\mathbf{t}$ 

# FORSALJNINGSVILLKOR FOR ABC 80-PROGRAM

Med "ABC 80-program" avses nedan ett program bestaende av en serie instruktioner i maskinlasbar form jamte tillh6rande material sásom flôdesplaner, programbeskrivningar, programlistor, bruksanvisningar etc. avsett att anvandas tillsammans med Luxors mikrodator ABC 80.

| och med kôpet férbinder sig képaren av ABC 80-program att ej i något avseende mangfaldiga och/eller distribuera ABC 80 program eller eljest forfoga 6ver detta genom att framstalla exemplar darav eller genom att g6ra det tillgangligt for andra, i ursprungligt eller ändrat skick eller i annan teknik.

ABC 80-programmet ar copyright-skyddat enligt lag om upphovsratt.

Kóparen ansvarar sjálv fór val av ABC 80 program och att valet uppnar av képaren ônskat resultat sávitt avser installation, nyttjande samt vid nyttjandet uppnått resultat. Kôparen ansvarar vidare fór val, nyttjandeoch vid nyttjandet uppnatt resultat av varje annat program, utrustning eller service som nyttjas tillsammans med detta ABC 80-program.

Kôparen férbinder sig ocksa att tillse att andra personer som anvander dennes ABC 80-program féijer de allmanna férsaljningsvillkoren.

Vid fel i férsald vara skali ABC 80-programmet atersandas till Luxor eller till av Luxor godkand aterforsaljare med angivande av felorsak eller symptom.

Med fel avses i detta sammanhang endast sådan omständighet som omöjliggör ett me-

ningsfullt utnyttjande av programmet i avsett sammanhang.

Undantaget härifrån är således fel som uppstår vid programexekvering på grund av att orealistiska data inmatas, 6verskridande av i programmet féretagna dimensioneringar samt annan liknande av kóparen fóretagen handling.

Luxor förbinder sig att i mesta möjliga mån fórsóka avhjálpa fel eller leverera felfritt program under forutsattning att fel ej uppkommit genom felaktigt utnyttjande eller hanterande eller genom av kôparen fôretagen handling stridande mot utfardade anvisningar fôr ABC 80-programmets anvândning.

Vid felaktighet som inverkar menligt på köparens anvandande av ABC 80-programvaran har köparen rätt att återfå köpeskillingen under fórutsáttning att programkassetter eller disketter atersants till Luxor. Felaktighet i vara skall reklameras genast och varan skall atersändas till Luxor inom 30 dagar från felets uppdagande. Någon ersättning utöver återfående av köpeskillingen skall ej i något fall utgå. Luxor lämnar ett års garanti i avseende å levererad vara.

| évrigt galler som alimanna férsaljningsvillkor radiobranschens samarbetsrads allmanna bestammelser, RR 74. Fér den handelse bestämmelserna i dessa tilläggsförsäljningsvillkor awviker fran RR 74 har tillaggsvillkoren féretrade.

© Copyright 1979: Luxor AB, Motala, Sverige

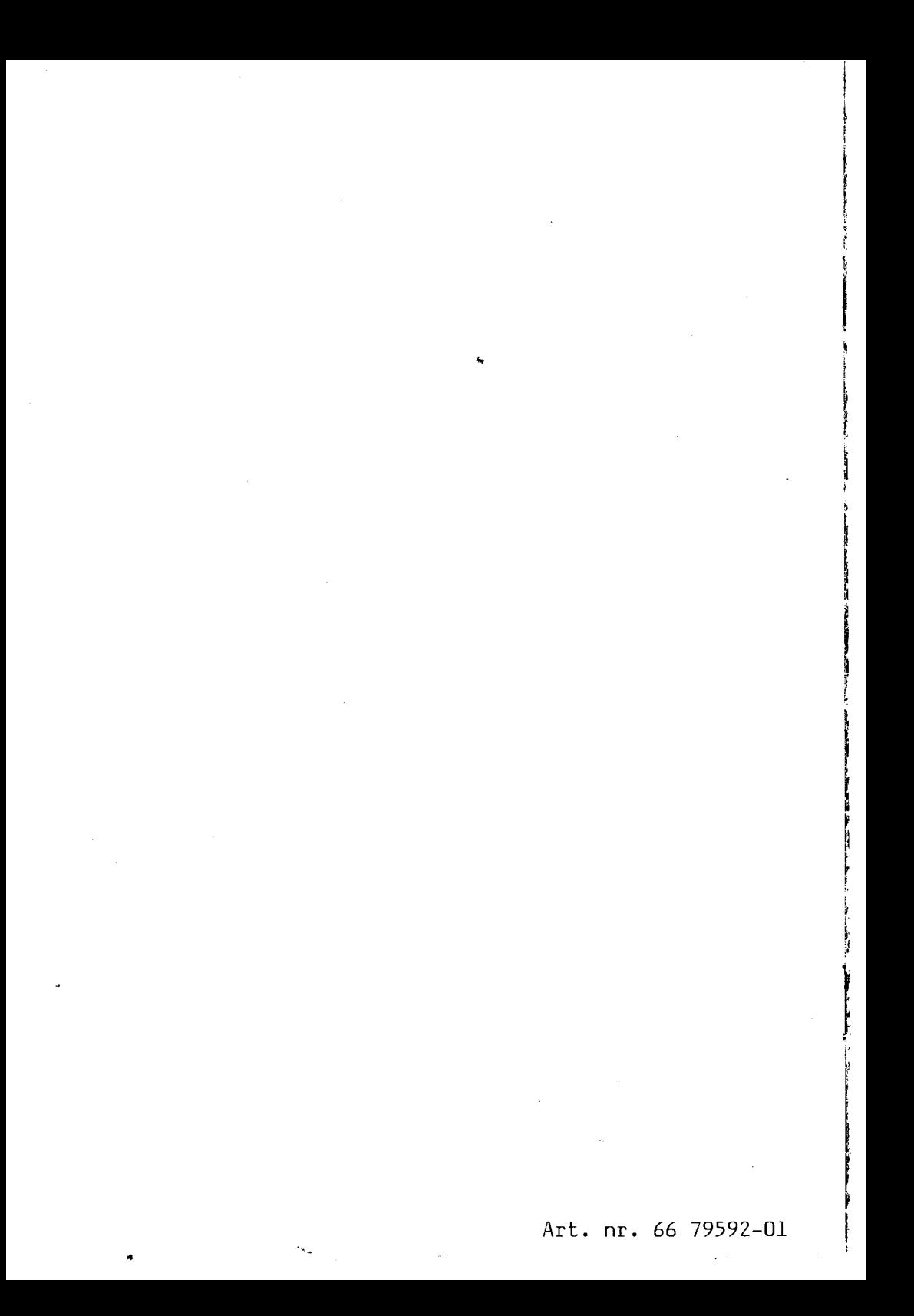